## Setting up SmartDNS

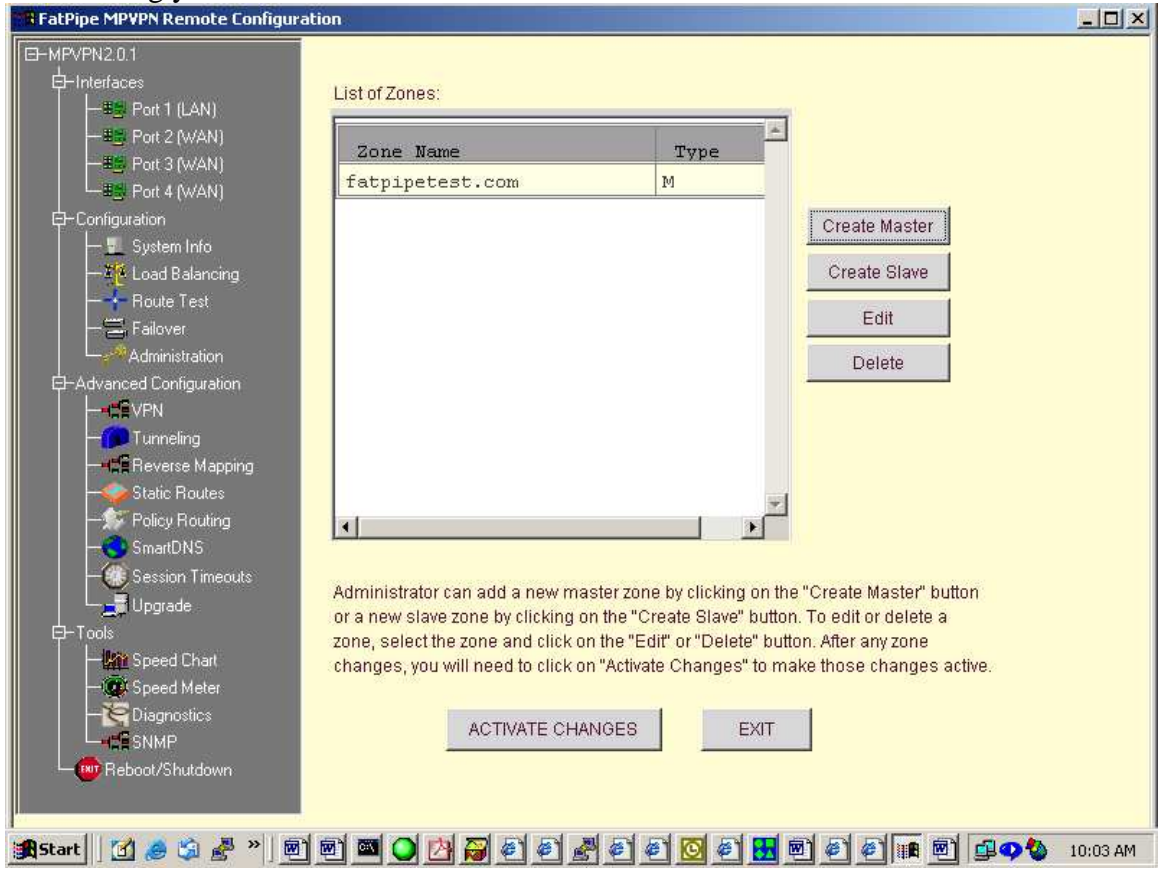

1. Creating your first domain click the button **Create Master.** 

It will pop up a box:

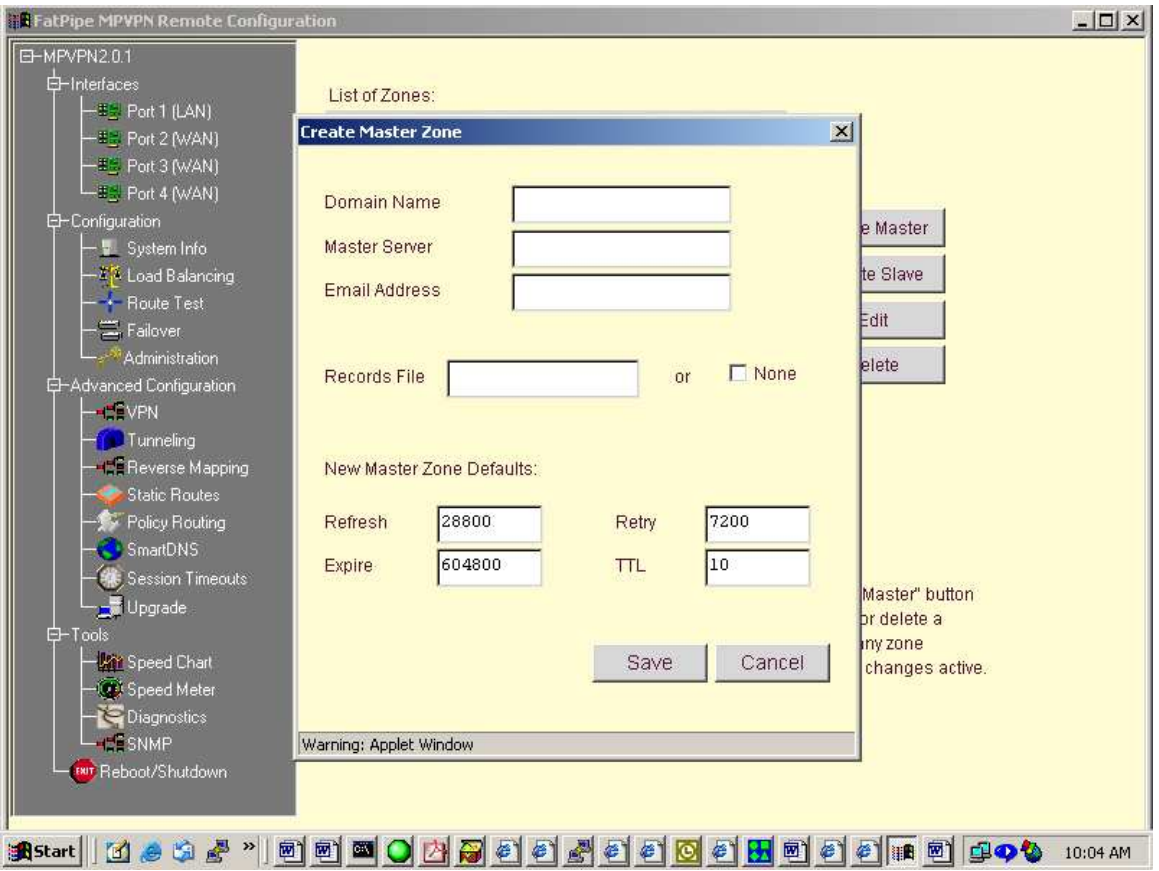

We will use the example of the domain Mycompany.com here's what it would look like setup:

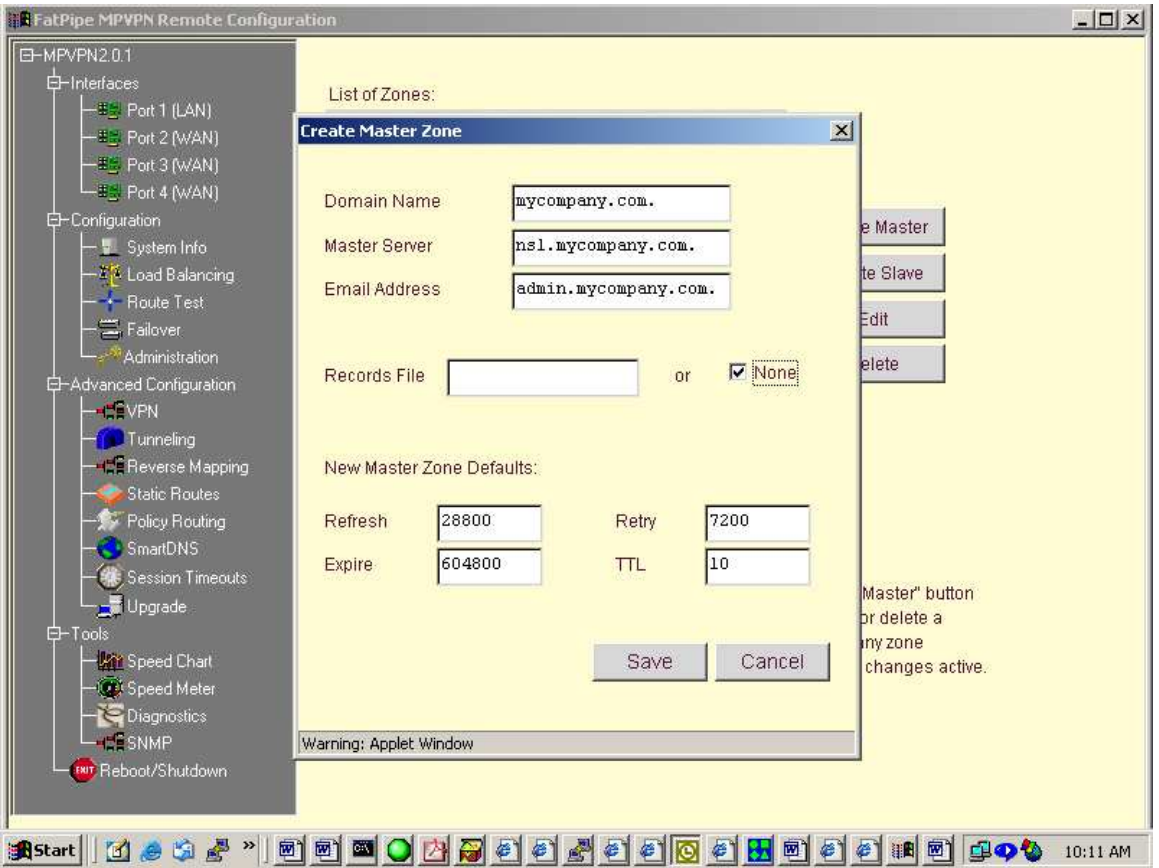

Notice after the domain name there is a '**.**' There must be a period at the end of all three entries. Notice also that the e-mail address has a '**.**' Instead of an @. After you are done with this part select **Save**. It will bring you back to the main page and it should look like this:

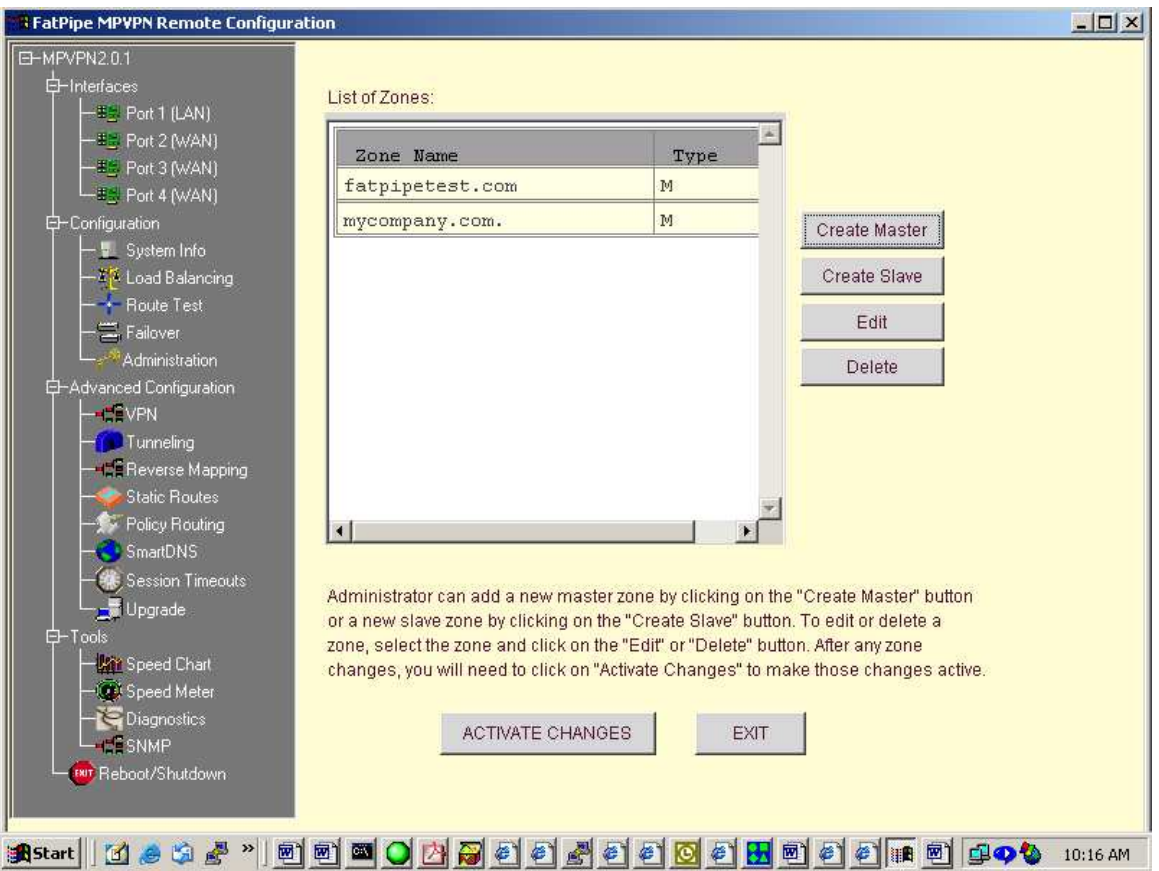

Now click on **mycompany.com.** and click **Edit**. It will bring you to this page:

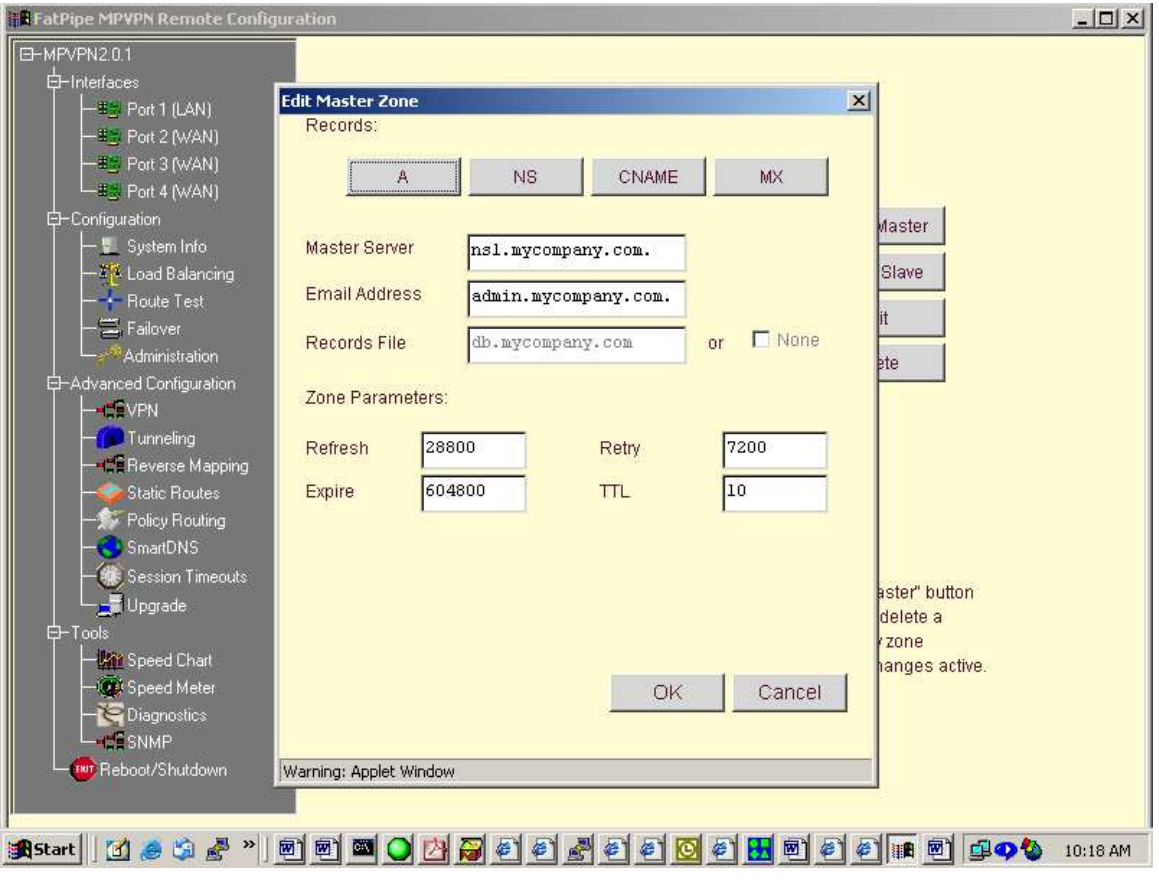

First click on the **NS** button. It will bring up this screen:

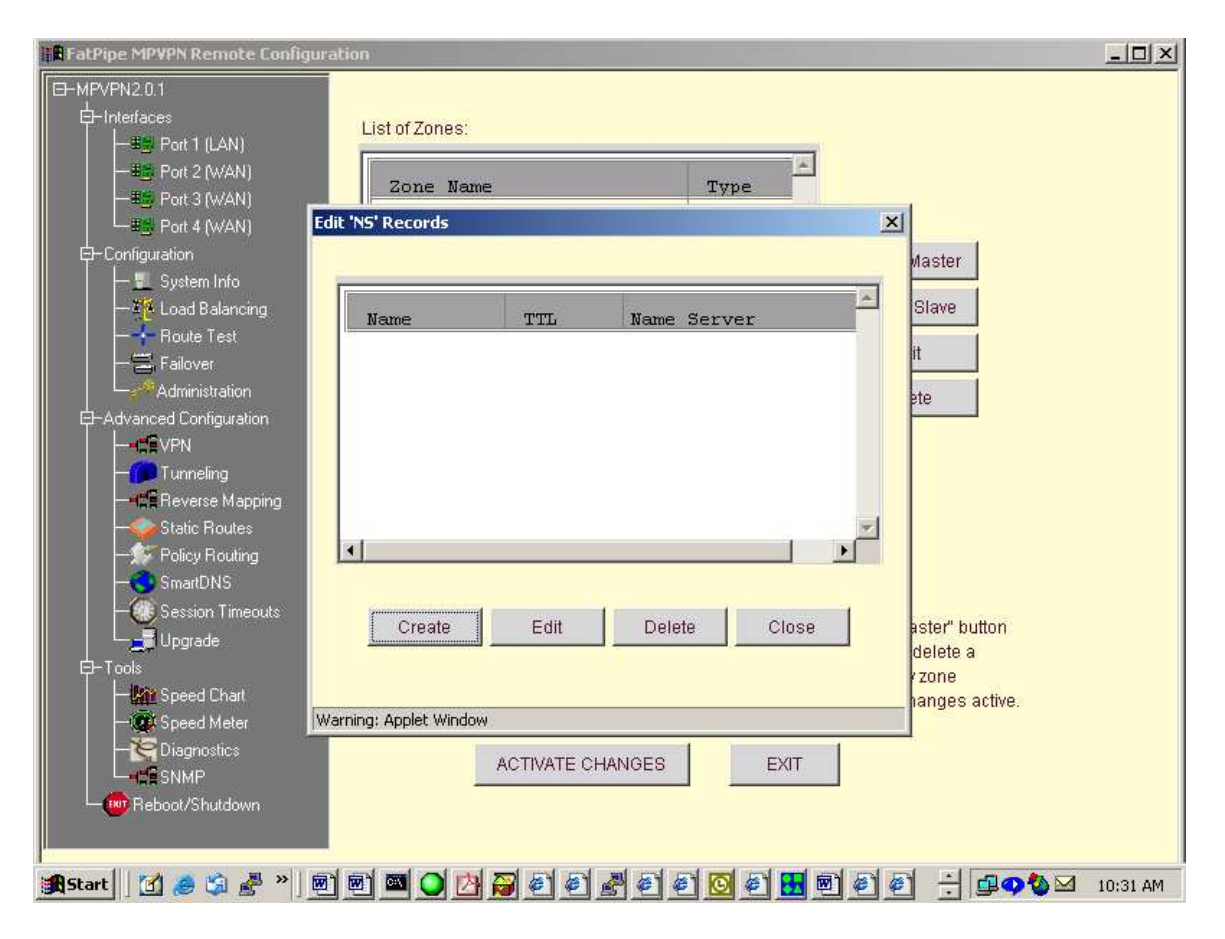

Then click **Create** it will look like this:

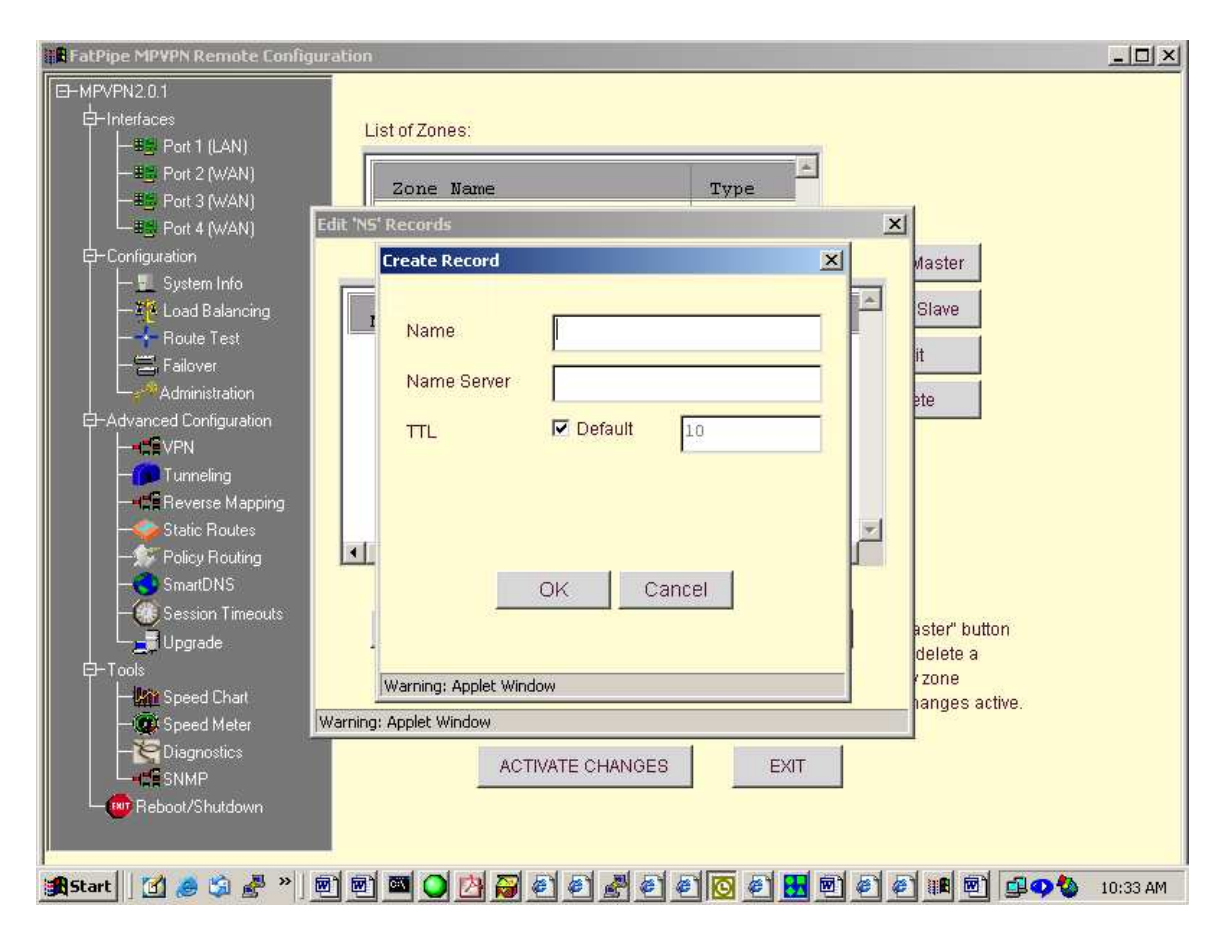

Enter in the information for your name servers as follows:

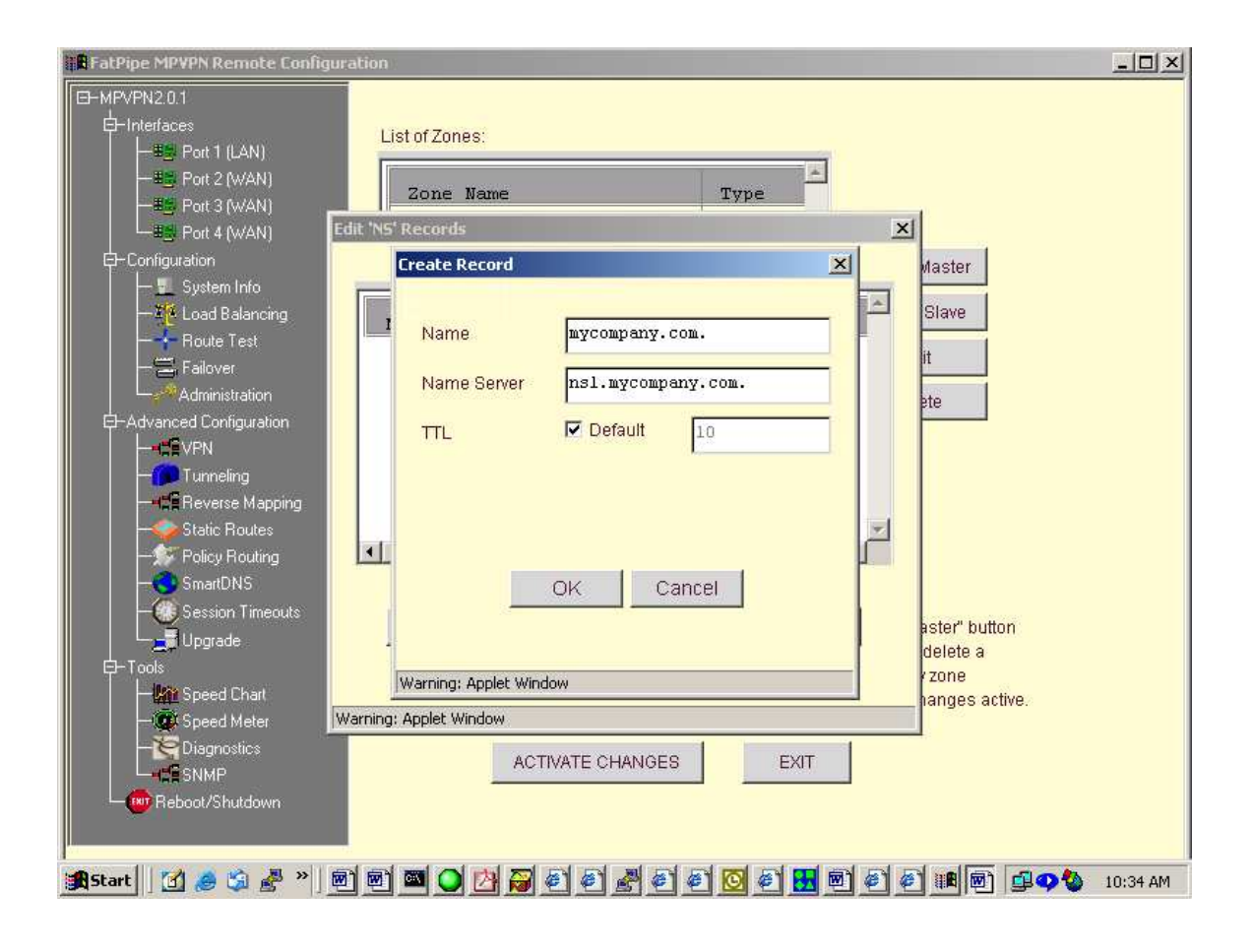

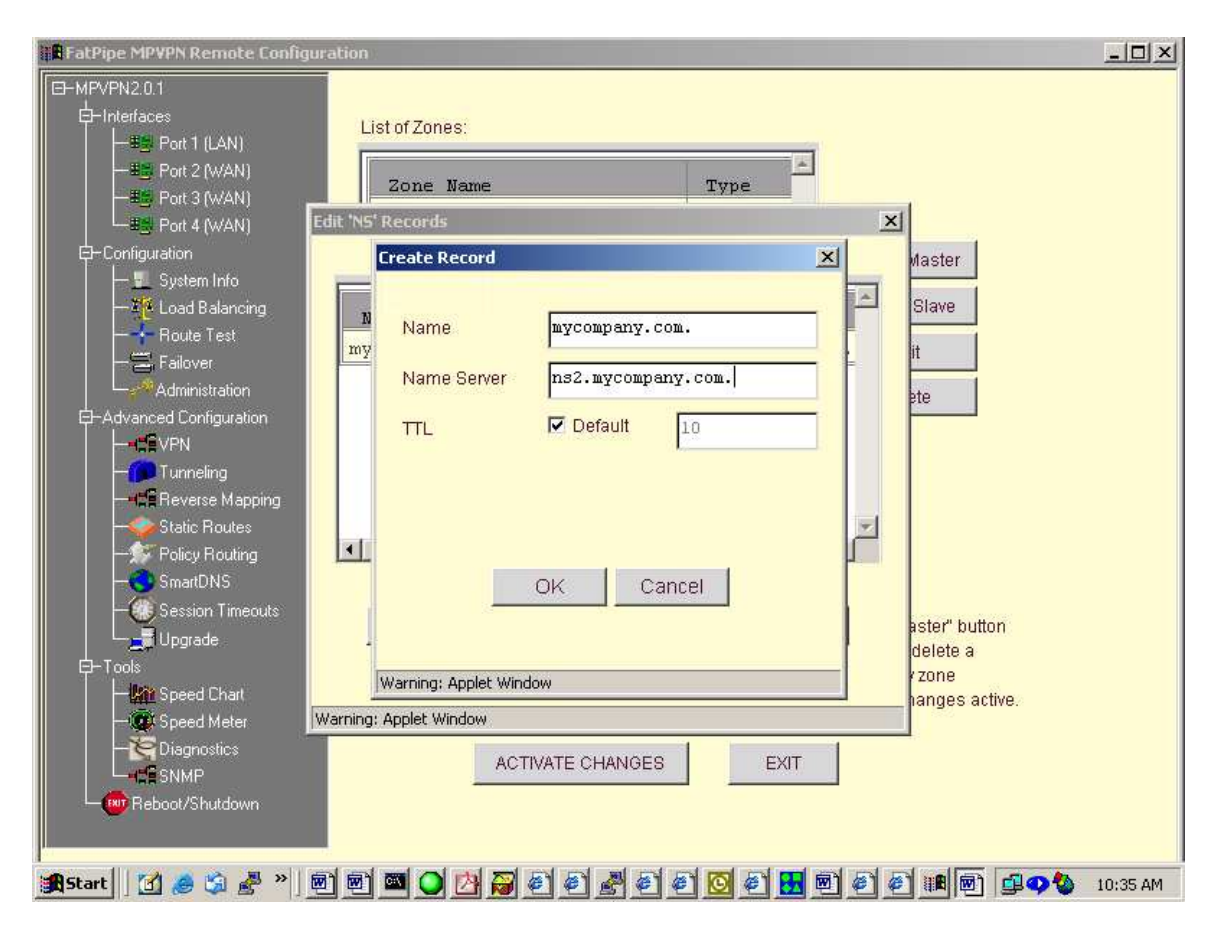

They will look like this when your done:

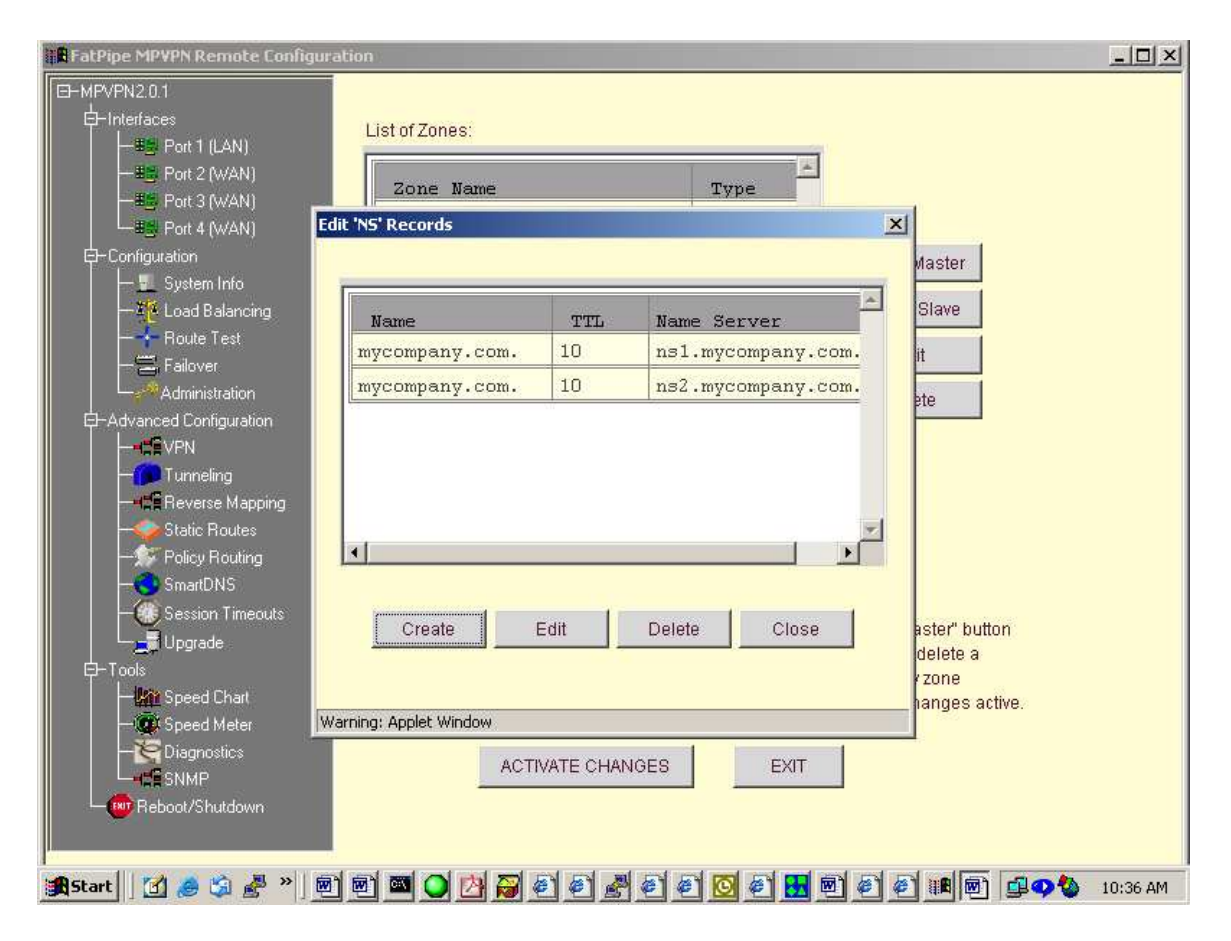

Click **Close** and it will take you back to the main page. You must select **mycompany.com.** and **Edit**. to get back to this page:

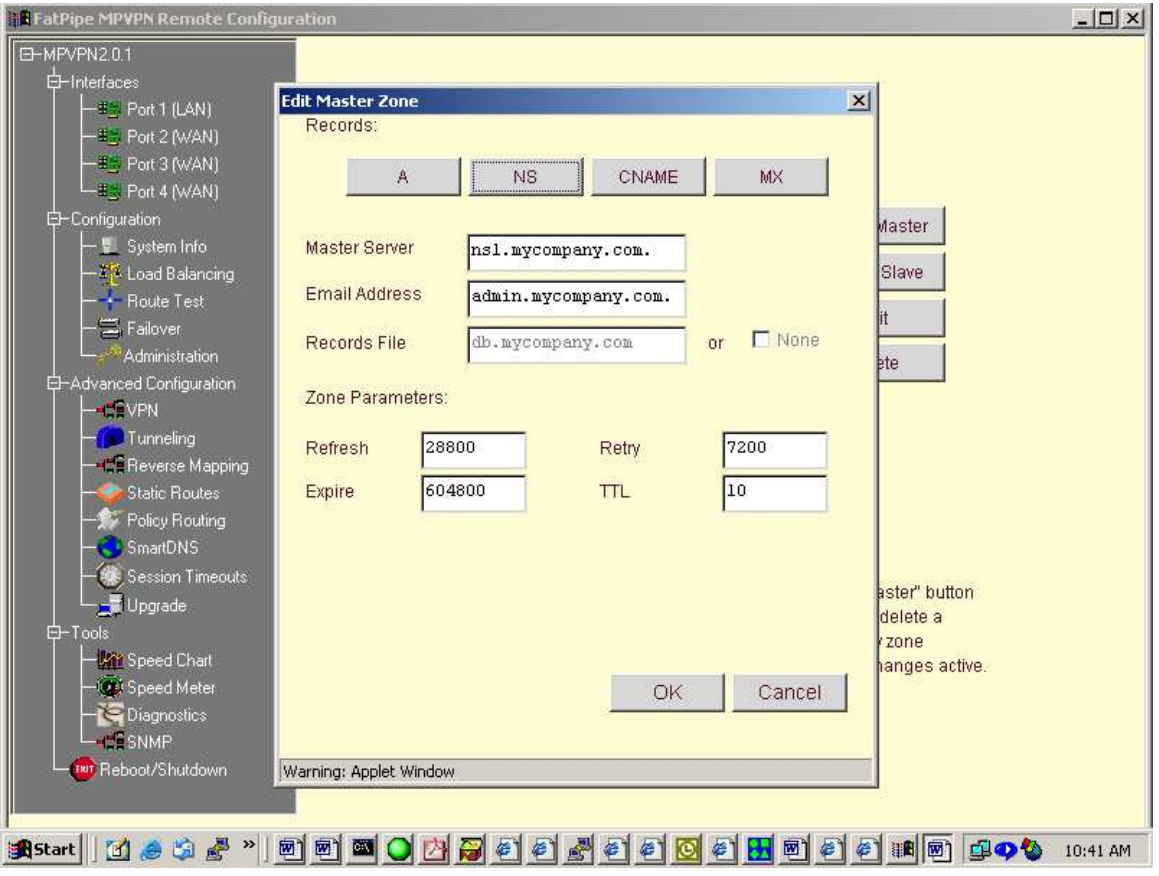

Now let's click **A** and create our A records. Click **Create** and the screen should lke like this:

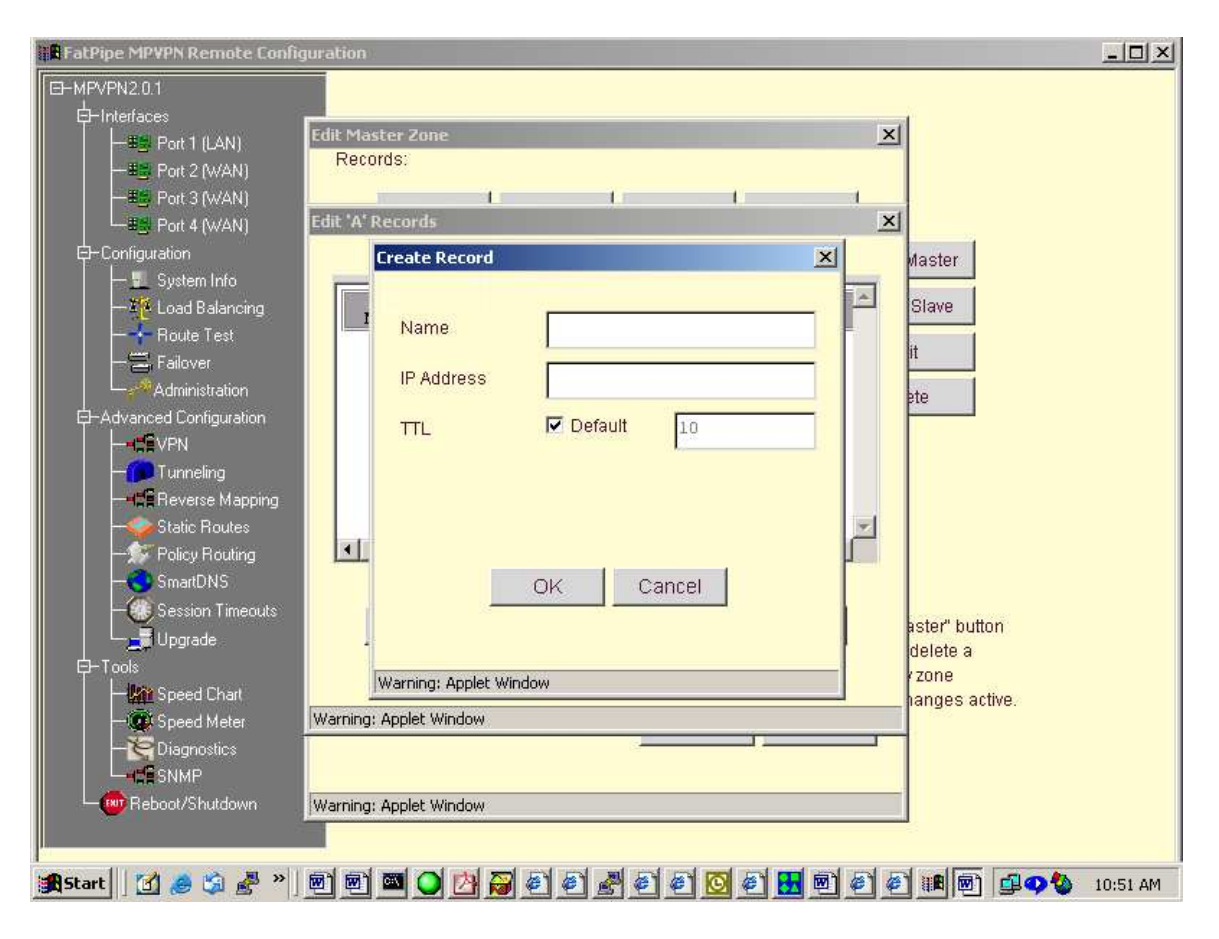

You can enter the records 2 different ways:

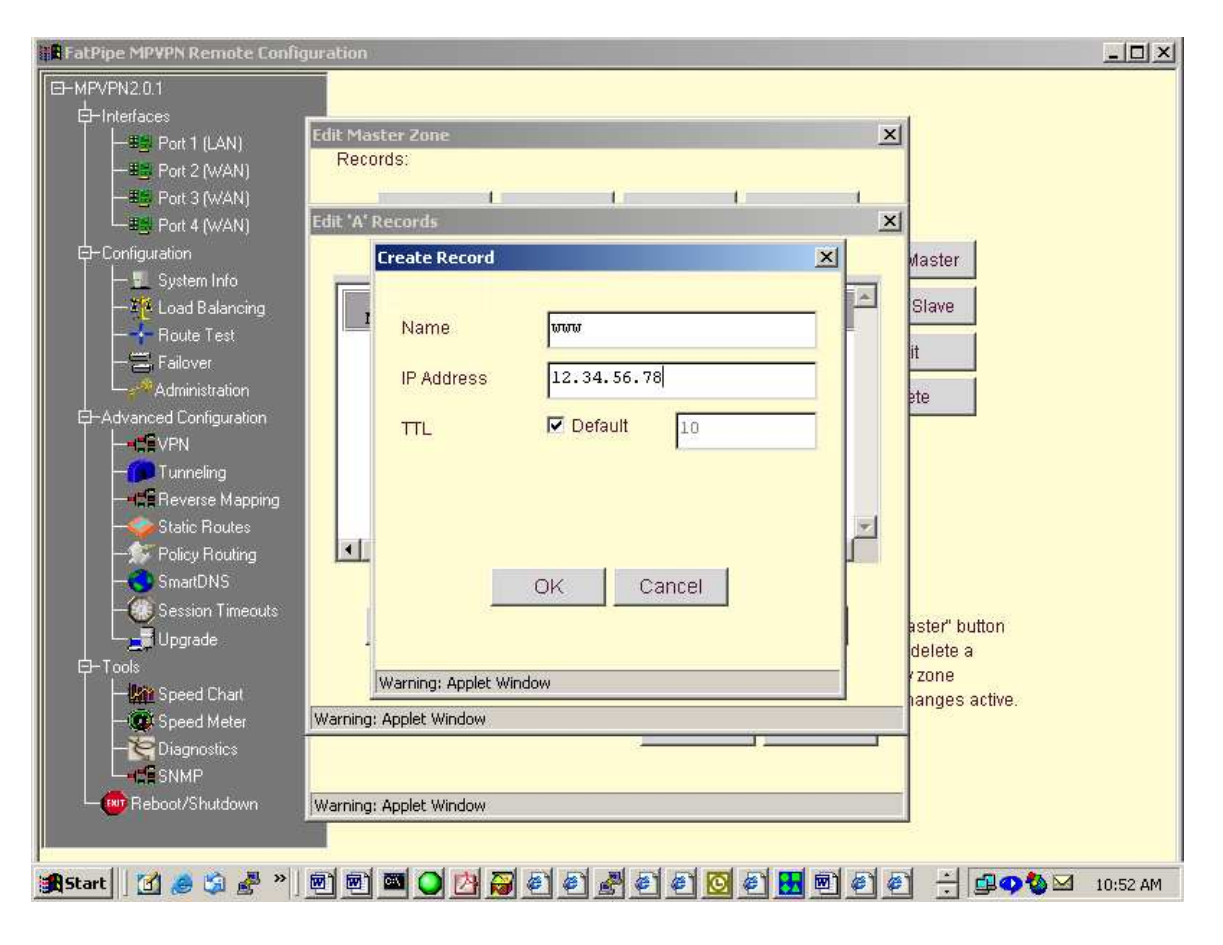

or

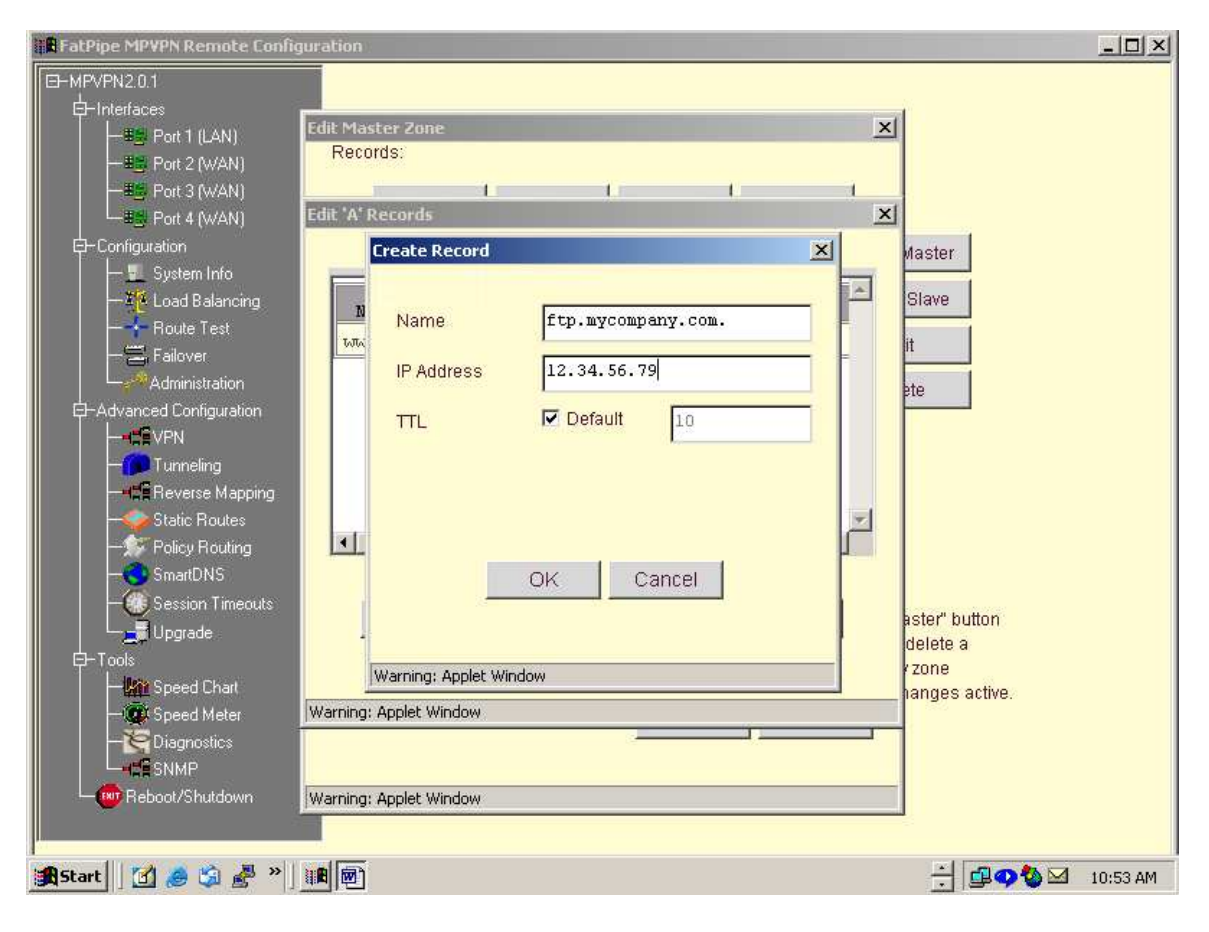

if you use the domain name after the server name you must use a '**.**' You must enter **A** records for all of you **NS** records for the first domain.

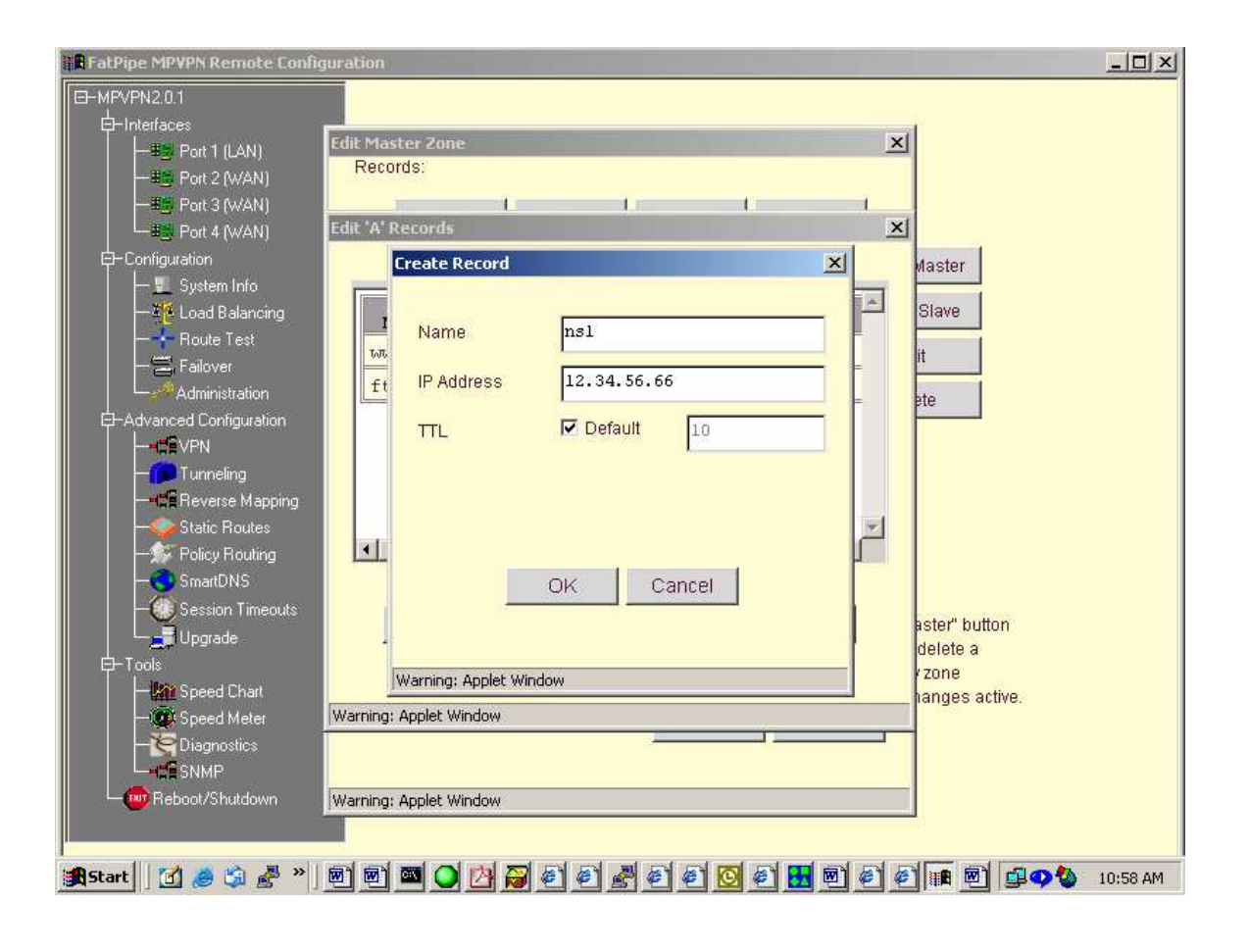

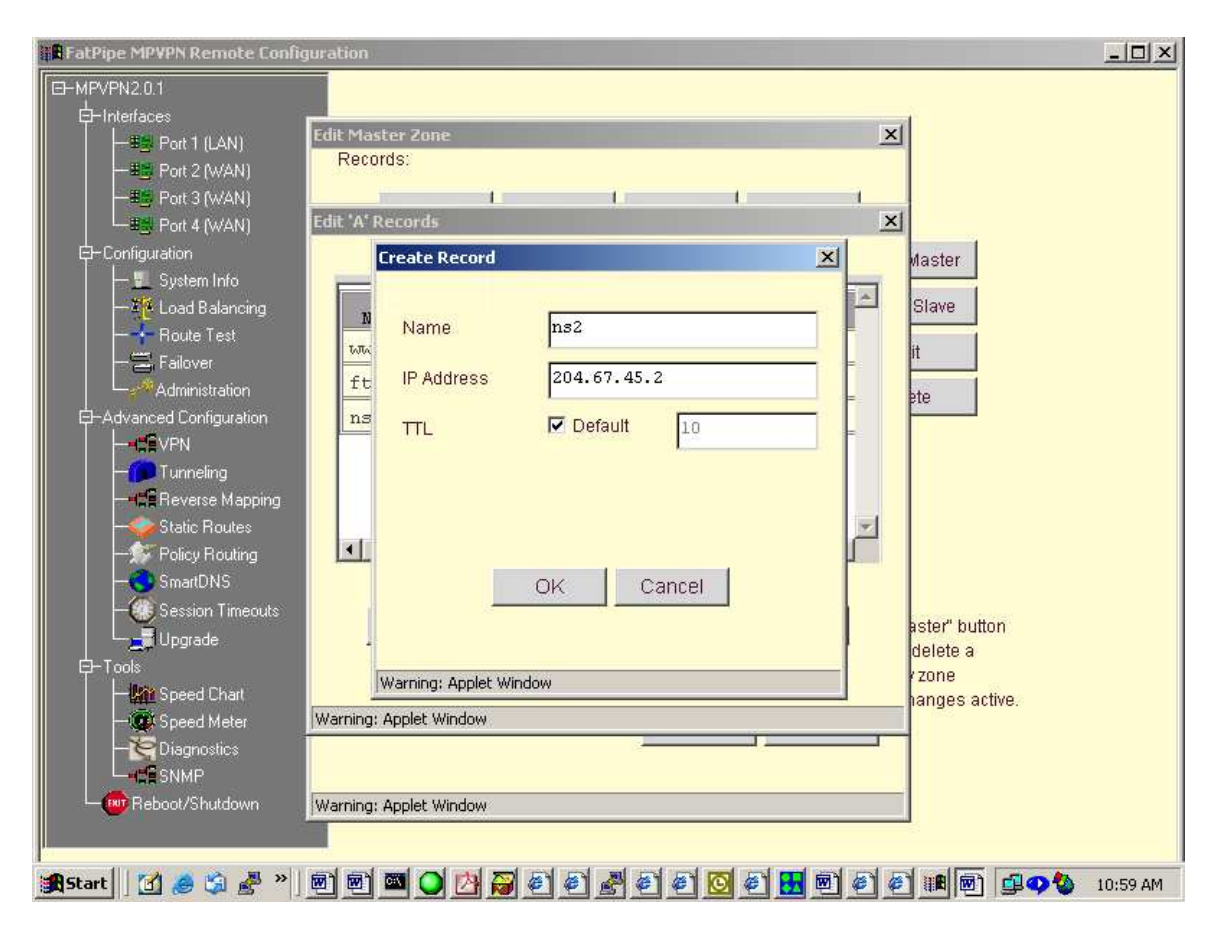

The **NS** records are the IP addresses of the WAN interfaces. Notice how we build redundancy for the mail record:

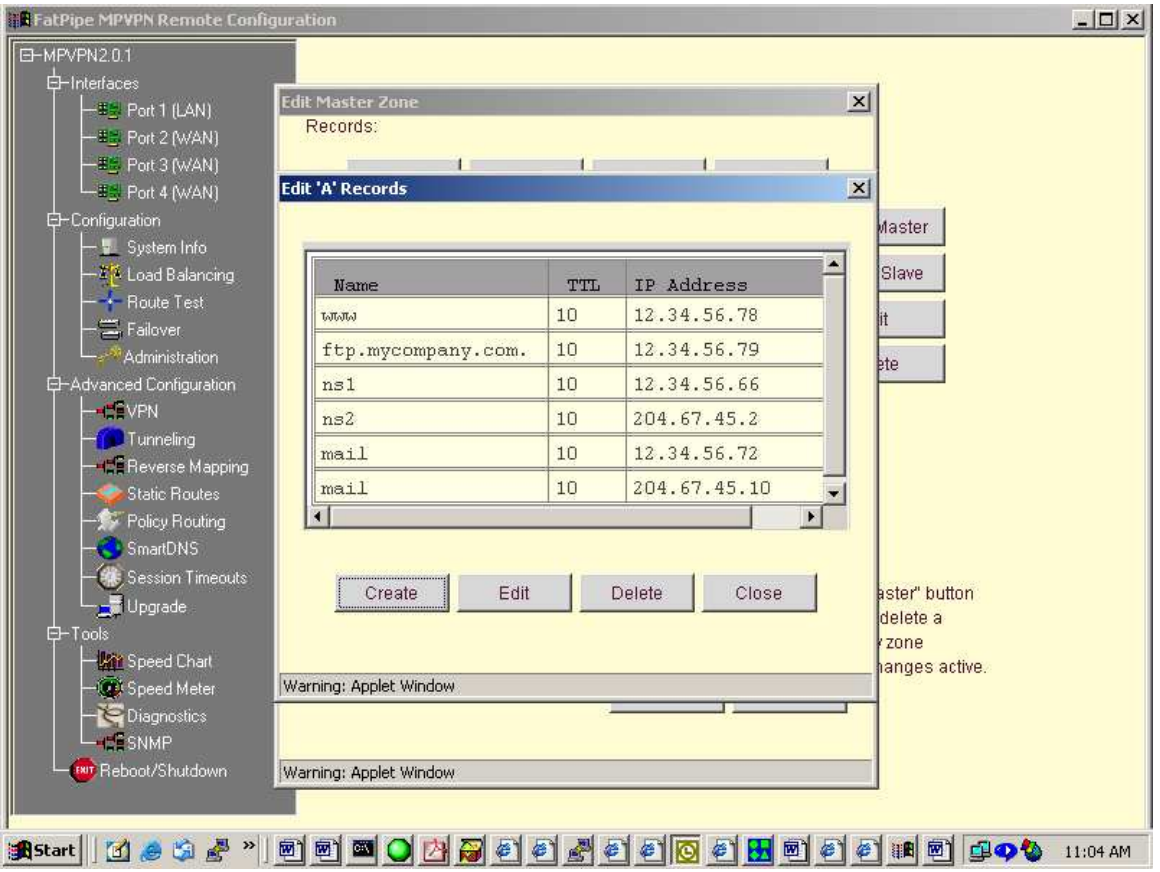

You should give each server that you want redundancy for an IP from all lines you have connected to the box. Now lets click **Close** and then click **MX** to set up the mail records. The page should look like this:

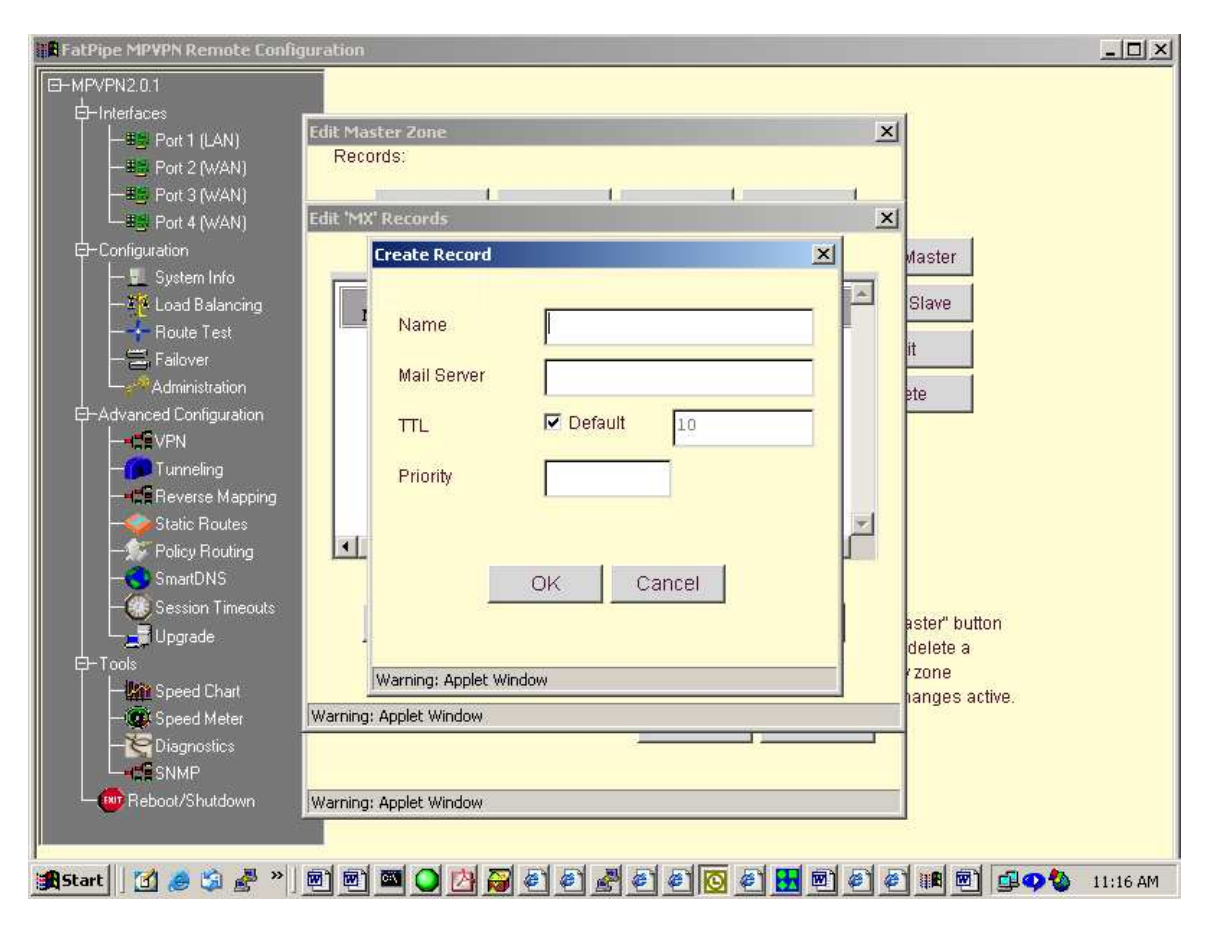

It should look like this after your done:

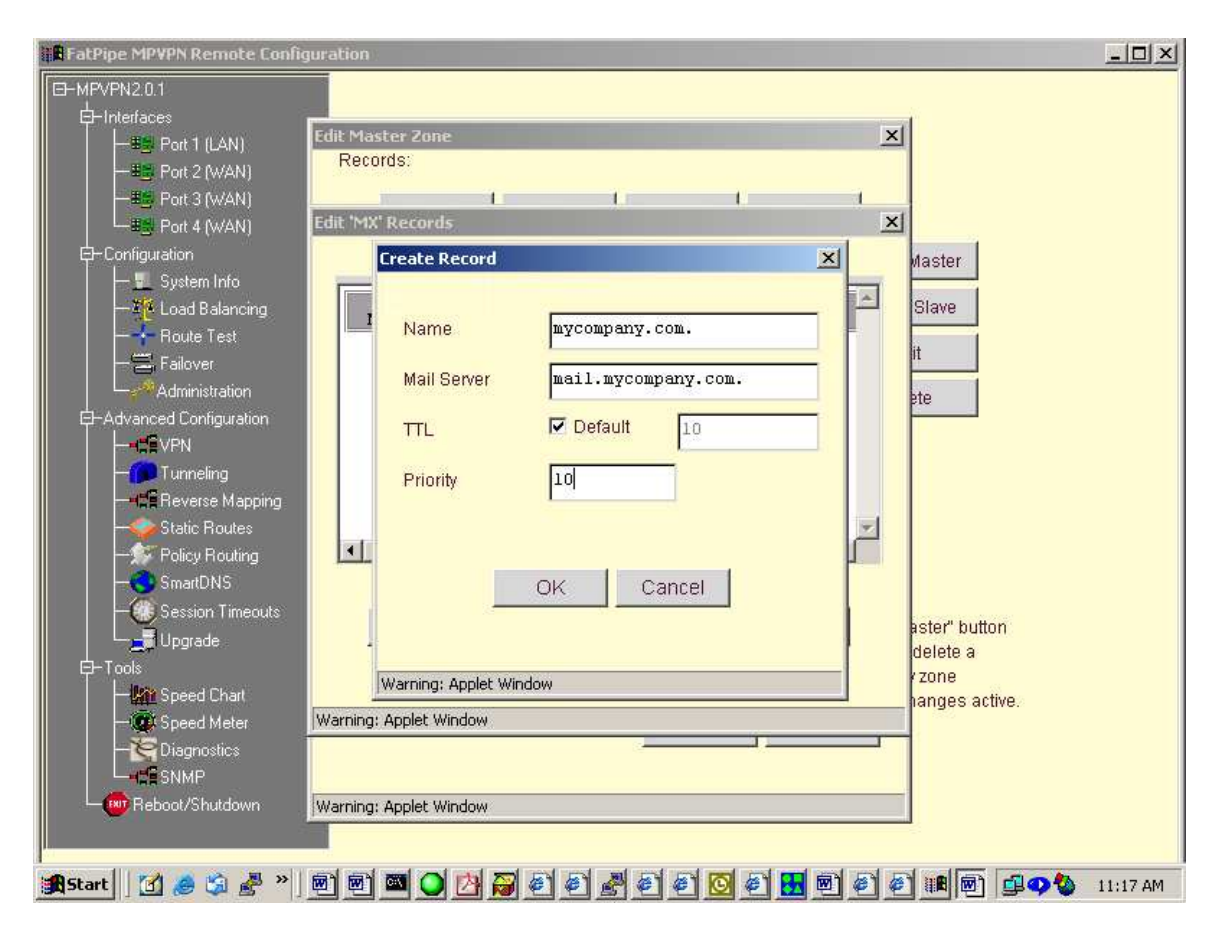

After you click **OK** then click **Close** and go to **CNAME** tab and click **Create**.

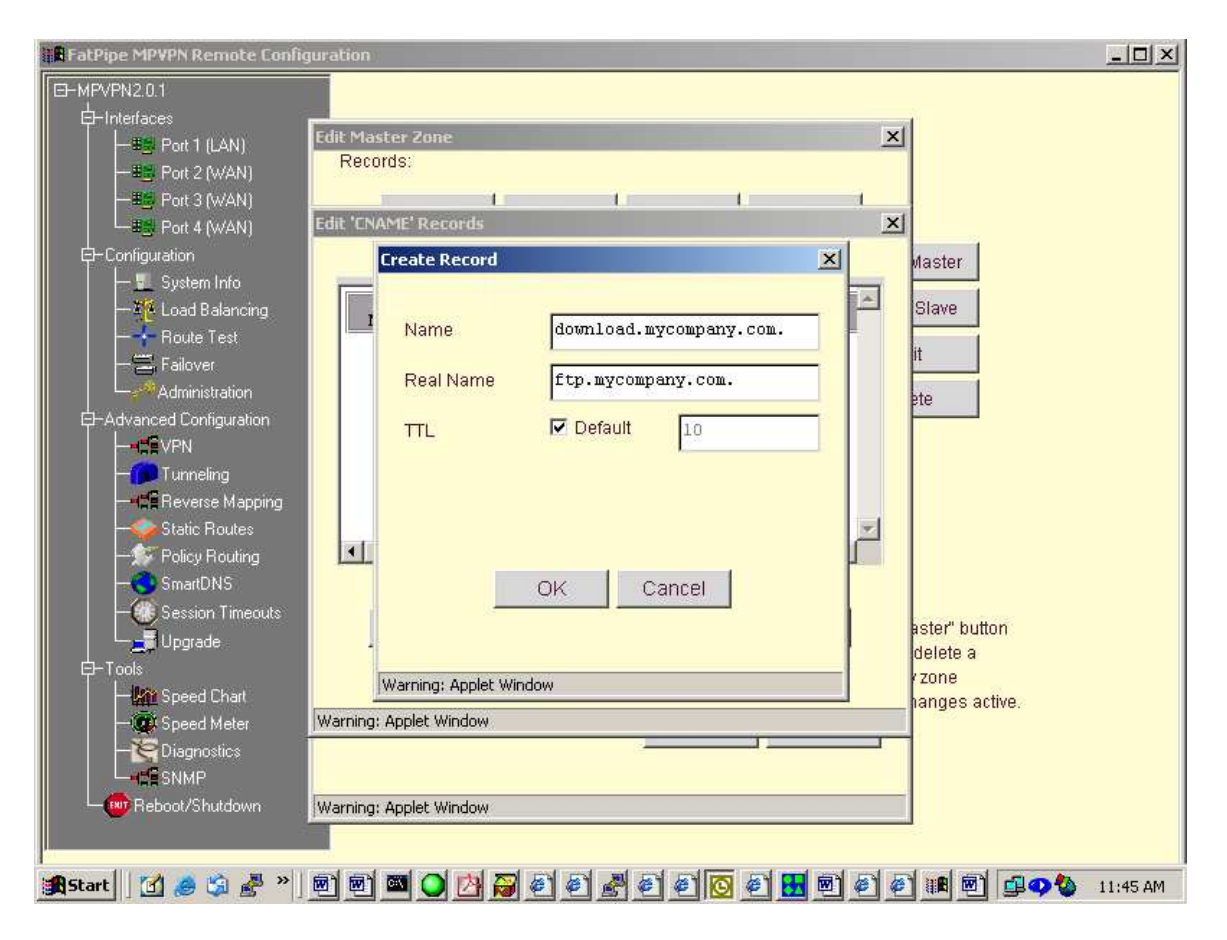

After you complete your CNAME entries click OK then Close then OK again to get back out to the main page.

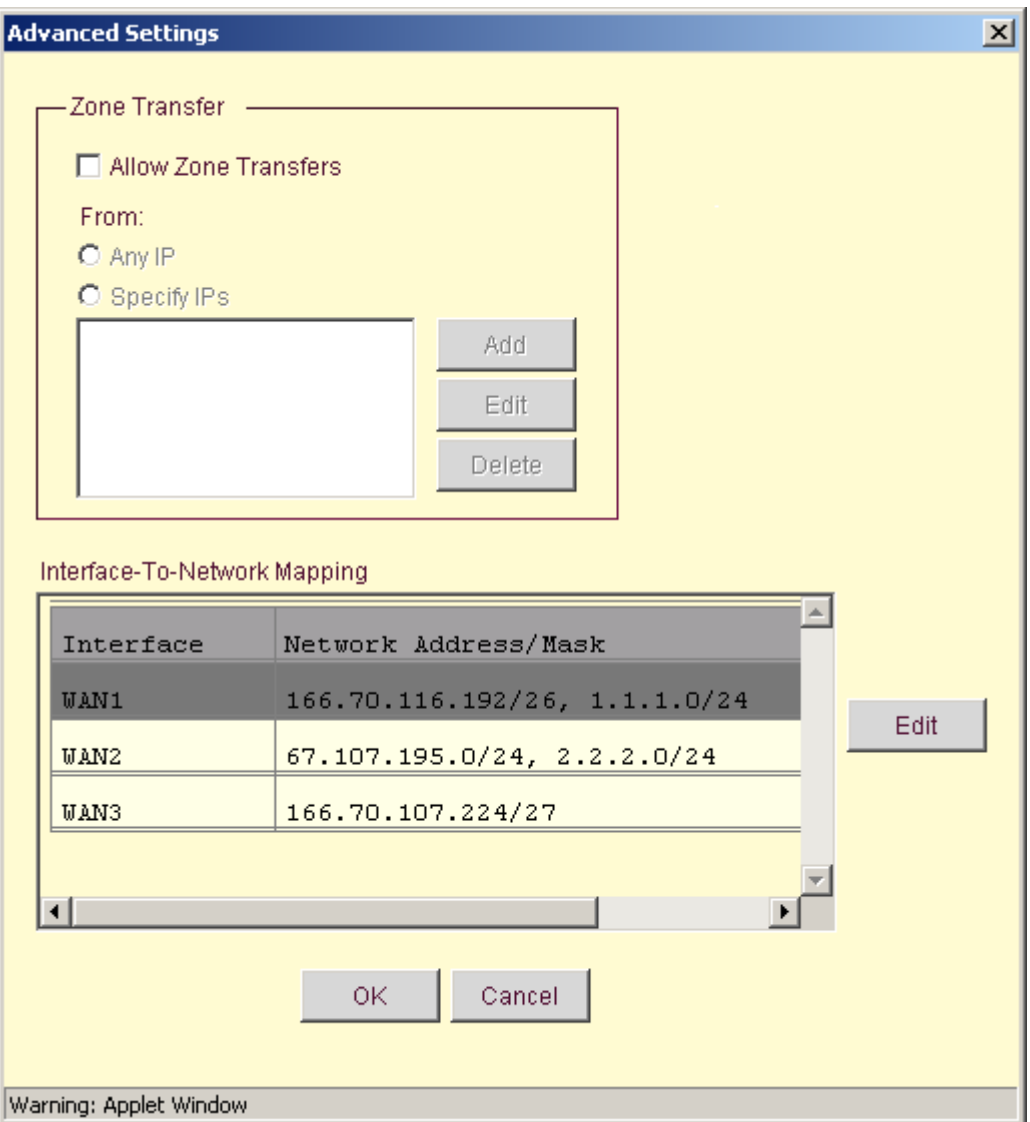

Next Setup **Interface-To-Network Mapping**. Select the Advanced button: Put the full subnet for each WAN port you have.

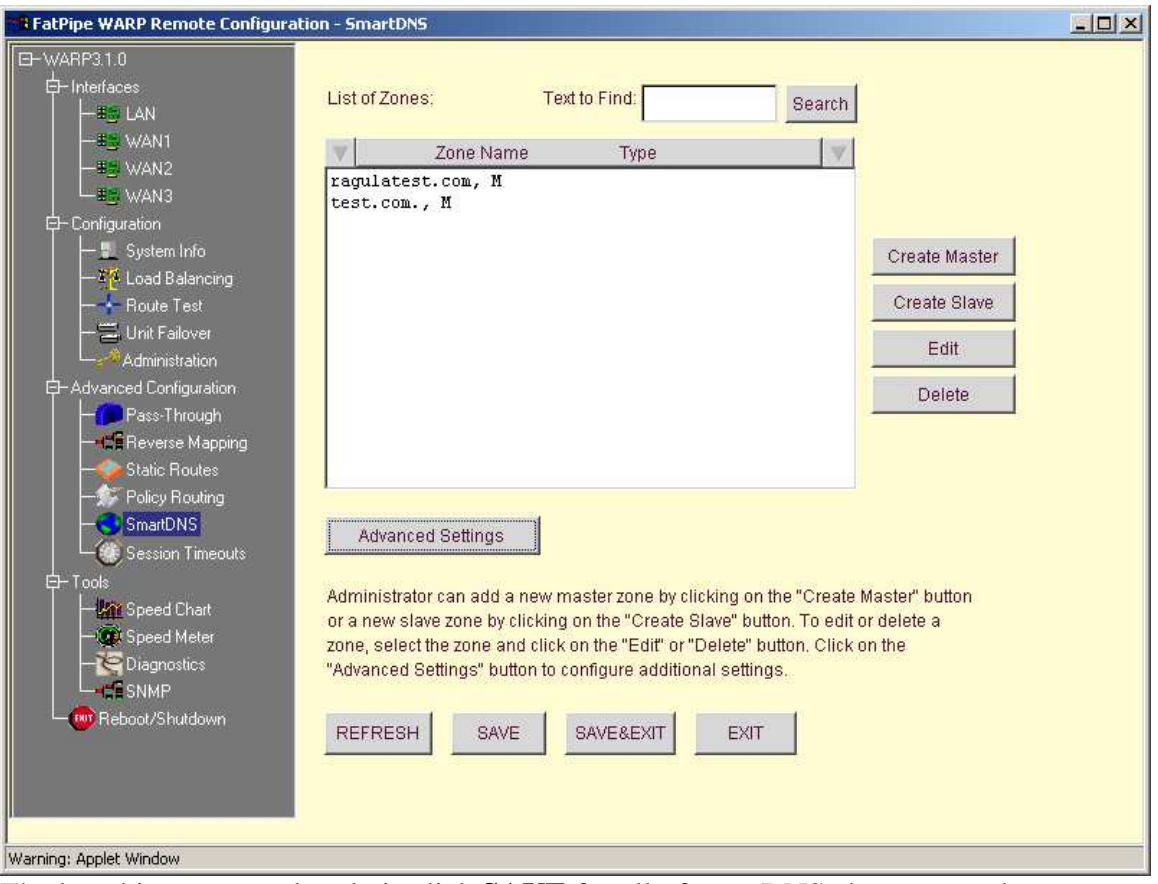

The last thing you need to do is click **SAVE** for all of your DNS changes to take effect.